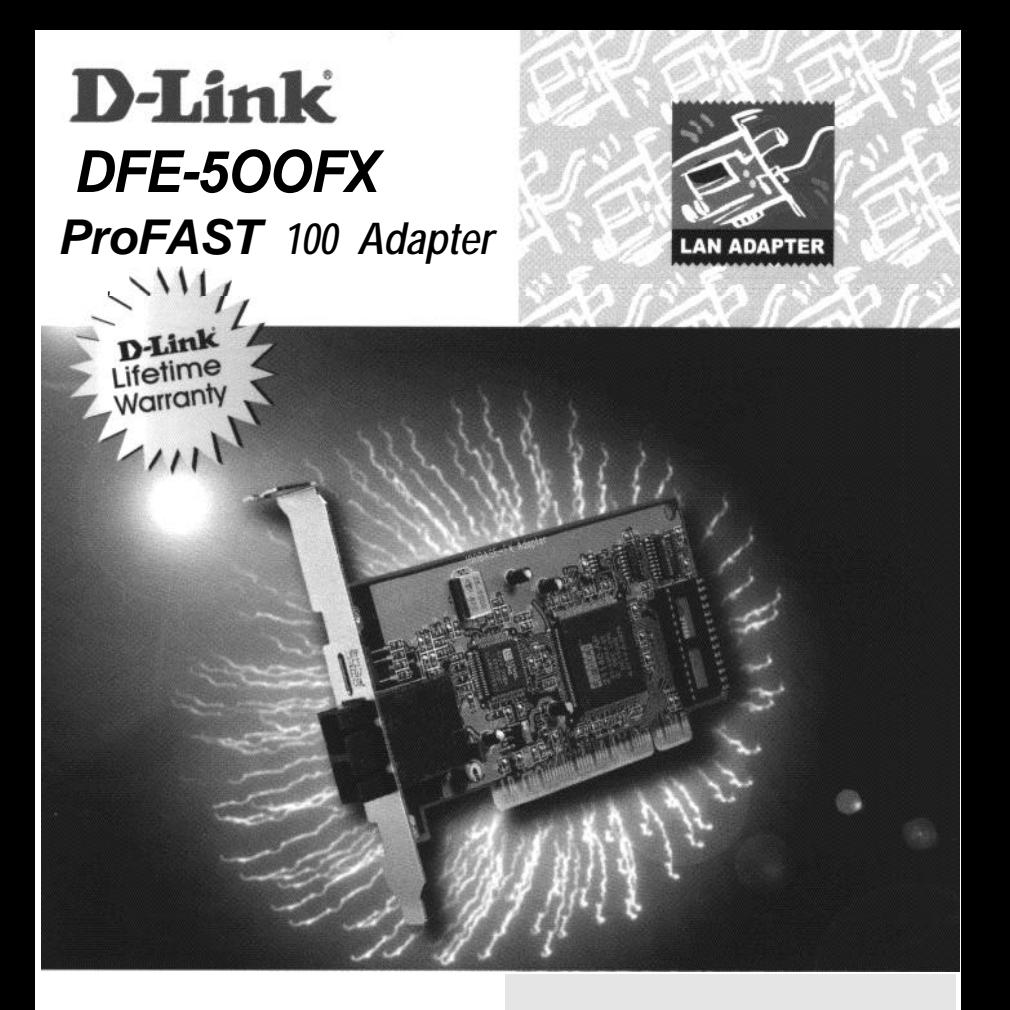

**Fast Ethernet Adapter with Optical Fiber Interface : ; . Simpl Plug and** Play **itstallation ,' . . FREE lifetime customer support " . , ..: Includes drivers for today's most "" popular operating systems. ..: Twice the through put with full duplex signaling** *User's Guide*

## **D-Link**

## Model DFE-500FX Fast Ethernet Adapter, with Fiber Optical Interface, for PCI Bus User's Guide

Rev. Al (January, 1998) 6DFE500FX.01 Printed in Taiwan RECYCLABLE

#### **Trademarks**

Copyright 01998 D-Link Corporation. Contents subject to change without prior notice. D-Link is a registered trademark of D-Link Corporation/D-Link Systems, Inc.

All other trademarks belong to their respective proprietors.

### **Copyright Statement**

No part of this publication may be reproduced in any form or by any means or used to make any derivative such as translation, transformation, or adaptation without permission from D-Link Corporation/D-Link Systems Inc., as stipulated by the United States Copyright Act of 1976.

#### **Limited Warranty**

#### **Hardware:**

D-Link warrants its hardware products to be free from defects in workmanship and materials, under normal use and service, for the following lengths of tune from the date of purchase from D-Link or its Authorised Reseller:

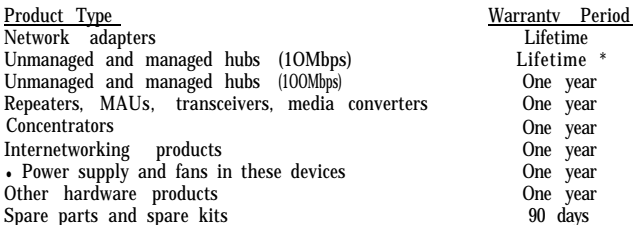

If a product does not operate as warranted during the applicable warranty period, D-Link shall, at its option and expense, (1) repair the defective product or part, (2) deliver to Customer an equivalent product or part to replace the defective item. All products that are replaced will become the property of D-Link. Replacement products may be new or reconditioned. Any replaced or repaired product or part has a ninety (90) day warranty or the remainder of the initial warranty period, whichever is longer.

D-Link shall not be responsible for any software, firmware, information, or memory data of Customer contained in, stored on, or integrated with any products returned to D-Link pursuant to any warranty.

All products with lifetime warranty have a standard five-year warranty. To qualify for lifetime warranty, the enclosed Product Registration Card must be completed and returned to D-Link within ninety (90) days of purchase.

Warranty service may be obtained by contacting a D-Link office within the applicable warranty period for a Return Material Authorisation (RMA) number. If a Registration Card has not been previously sent, proof of purchase, such as a copy of the dated purchase invoice, must be provided. Once an RMA number is issued, the defective product must be shipped back to D-Link prepaid, msured and wrapped in the original or similar shipping package to ensure that it will not be damaged during shipment. When returning the defective product to D-Link for service, the RMA number must be marked on the outside of the shipping package. Any product returned without an RMA number shall be rejected and sent back to the Customer, and D-Link reserves the right to have Customer bear the cost of sending back such products. A service charge may or may not be levied to Customer by D-Link. To find out if a service charge is levied or not, and the charged amount, read the RMA that is returned to Customer, or ask the D-Link office when an RMA is requested.

#### **Software:**

D-Link warrants that the software programs licensed from it will perform in substantial conformance to the apphcable pubhshed program specifications for a period of ninety (90) days from the date of purchase from D-Link or its Authorised Reseller

warrants the magnetic media containing software against failure during the period. No undates are provided D-link's sole obligation hereunder shall be warranty period No updates are provided. D-Link's to replace any defective software products with products which substantially conform to D-Link's apphcable pubhshed specifications. Customer assumes responsibility for the selection of the appropriate applications program and associated reference materials. D-Link makes no warranty that its software products will work in combination with any hardware or applications software products provided by third party, that the operation of the software products will be uninterrupted or error free, or that all defects in the software product will be corrected. For any third party products listed in the D-Link software product documentation or specifications as being compatible, D-Link will make reasonable efforts to provide compatibility, except where the non-compatibility is caused by "bug" or defect in the third party's product

Warranty service for software products may be obtained by contacting a D-Link office within the warranty period. Where no Product Registration Card has been sent by Customer, proof of purchase, such as a copy of the dated purchased invoice, must be provided.

#### **D-Link Offices to Contact for WarrantyService**

To obtain an RMA number for warranty service, contact the D-Link office nearest you. A list of contact addresses for D-Link international offices is found in the back of this User Guide. Your Warranty Registration Card should also be sent to your regional D-Link office.

#### **LIMITATION OF WARRANTIES**

IF THE D-LINK PRODUCT DOES NOT OPERATE AS WARRANT ED ABOVE, THE CUSTOMERS SOLE REMEDY SHALL BE, AT D-LINK'S OPTION, REPAIR OR REPLACEMENT. THE FOREGOING WARRANTIES AND REMEDIES ARE EXCLUSIVE AND ARK IN LIEU OF ALL OTHER WARRANTIES, EXPRESSED OR IMPLIED, EITHER IN FACT OR BY OPERATION OF LAW, STATUTORY OR OTHERWISE, INCLUDING WARRANTIES OF MERCHANTABILITY' AND FITNESS FOR A PARTICULAR PURPOSE. D-LINK NEITHER ASSUMES NOR AUTHORIZES ANY OTHER PERSON TO ASSUME FOR IT ANY OTHER LIABILITY IN CONNECTION WITH THE SALE, INSTALLATION MAINTENANCE OR USE OF D-LINK'S PRODUCTS

D-LINK SHALL NOT BE LIABLE UNDER THIS WARRANTY IF ITS TESTING AND EXAMINATION DISCLOSE THAT THE ALLEGED DEFECT IN THE PRODUCT DOES NOT EXIST OR WAS CAUSED BY THE CUSTOMERS OR ANY THIRD

PERSON'S MISUSE, NEGLECT, IMPROPER INSTALLATION OR TESTING, UNAUTHOR.IZED ATTEMPTS TO REPAIR, OR ANY OTHER CAUSE BEYOND THE RANGE OF THE INTENDED USE, OR BY ACCIDENT, FIRE, LIGHTNING OR OTHER HAZARD

#### **LIMITATION OF LIABILITY**

IN NO EVENT WILL D-LINK BE LIABLE FOR ANY DAMAGES, INCLUDING LOSS OF DATA, LOSS OF PROFITS, COST OF COVER OR OTHER INCIDENTAL, CONSEQUENTIAL OR INDIRECT DAMAGES ARISING OUT THE INSTALLATION. MAINTENANCE. USE. PERFORMANCE. FAILURE OR INTERRUPTION OF A D- LINK PRODUCT, HOWEVER CAUSED AND ON ANY THEORY OF LIABILITY. THIS LIMITATION WILL APPLY EVEN IF D-LINK HAS BEEN ADVISED OF THE POSSIBILITY OF SUCH DAMAGE.

IF YOU PURCHASED A D-LINK PRODUCT IN THE UNITED STATES, SOME STATES DO NOT ALLOW THE LIMITATION OR EXCLUSION OF LIABILITY FOR INCIDENTAL OR CONSEQUENTIAL DAMAGES, SO THE ABOVE LIMITATION MAY NOT APPLY TO YOU.

### **Table of Contents**

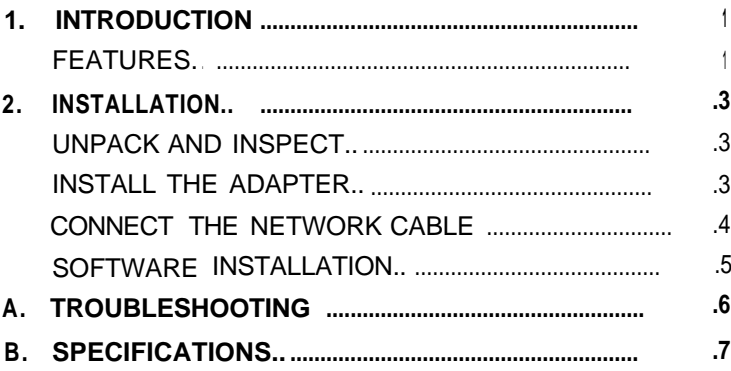

## *Introduction*

Thank you for choosing D-Link DFE-500FX, the value leader among Fast Ethernet adapters for PCI-Bus personal computers.

#### **Features**

Designed for versatility and performance, the DFE-500FX Adapter provides the following features:

- Operates in a 32 bit PC1 Local Bus Master slot of the computer, independent of CPU speed.
- PCI Bus Master memory access, for high throughput and low CPU demand.
- Supports PCI clock speed up to 33Mhz, independent of network clock.
- Complies with IEEE  $802.3$ ~ lOOBase-FX and Ethernet industry standards.
- Plug-and-Play installation.
- SC connector for network cable connection.
- <sup>l</sup> 100Mbps Fast Ethernet data transfer rate.
- Full-duplex or half-duplex operation.
- Built-in FIFO buffers reduce overhead of memory transfers and optimize operating bandwidth, throughput, and network data integrity.
- Digital Equipment Corporation DC21140 32-bit Intelligent Ethernet controller.
- Four LED indicators: Full/Half Duplex, Link, Active, and Collision.
- Driver-t support for:
	- . Novell Netware 3.12 ODI . Novell Netware 4.X ODI . Microsoft Windows 95 . Microsoft Windows 98 . Microsoft Windows NT 3.51 . Microsoft Windows NT 4.0
	- . ODI DOS

*<sup>t</sup>* Check *http://www.dlink.com* for newest release of drivers.

## <u>|2</u>

### *Insta/la tion*

#### **Unpack and Inspect**

**CAUTION:** *Under ordinary circumstances,* **a** *DFE-5OOFX card will not be affected by static charge as may be received through your body during handling of the unit. In* **special** *circumstances where you may carry an extraordinarily high static charge, it is good practice to reduce the charge by touching a ground before handling the adapter card.*

Open the shipping carton and carefully remove all items. In addition to this User's Guide, ascertain that you have:

- One DFE-500FX Ethernet Adapter Card.
- One 3.5" diskette: DFE-500FX Software Diskette.

#### **Installing the Adapter**

- 1. Shut down the computer, unplug its power cord, and remove the chassis cover.
- 2 . Insert the contact edge of the DFE-5OOFX card into the connector of any available PCI Bus Master expansion

slot. Press the card firmly into the connector such that the card contacts are fully seated in the connector.

- 3 . Install the bracket screw which secures the card to the computer chassis.
- 4. Replace the computer chassis cover.
- 5. Reconnect the computer power cord, and switch computer power on. If the BIOS section of your computer boot program is Plug-and-Play compliant, then at power-up the BIOS will automatically configure any newly installed DFE-500FX adapter.
- **NOTE:** *Due to a fault in some Plug-n-Play BIOS programs, if happens* **occasionally** *that a newly installed adapter is assigned* **an** *Interrupt Number which is* **already** *assigned to another device. In such* **a** *case, the conflict of Interrupt Number will* **cause** *faults in the behavior of both devices. Then it is necessary to run the CMOS Setup utility and manually assign a non-conflicting Interrupt Number.*

#### **Connecting the Network Cable**

Multimode (62.5/125pm or 50/125um) fiber cabling with an IEEE recommended SC connector is required for the adapter. Use either one duplex SC connector, or two simplex SC connectors, and observe the correct relationship between the receive (Rx) and transmit (TX) ports on the adapter and repeater. If there is a need to monitor the adapter faceplate LEDs, make the rear of the PC or workstation accessible and leave sufficient clearance for cabling and service. The maximum length of fiber cable between any

station and its supporting hub is 2,000 meters at full-duplex and 412 meters at half-duplex.

#### **Software Installation**

Vast varieties of network architecture considered, the instruction for driver\* software installation are given as README files in the DFE-500FX Software Diskette. Review the root directory README for overview information, and for full installation details, see the README and referenced instruction files in the subdirectory appropriate to your network operating system.

*<sup>\$</sup>* Check *http://www.dlink.com* for newest release of drivers.

# ${\bf A}^{\tt a}$

## *Troubleshooting*

If you experience any problems with the adapter, first: ascertain that the appropriate driver is loaded; that the proper grade of cable is employed for the network connection; and that the supporting hub is properly qualified for the application (such as lOOBase-FX).

The DFE-5OOFX Adapter features four LED indicators:

. FULL/HALF DUPLEX MODE

Steady green indicates the adapter is operating in Full Duplex mode. A dark LED indicates the adapter is operating in Half Duplex mode.

. LINK

Steady green indicates good linkage between the DFE-500FX and its supporting hub.

. ACTIVE

Flashing green indicates activity (transmitting or receiving) within the adapter.

. COLLISION

A yellow flash indicates data collisions in the segment. Intermittent flashing of the collision LED is normal.

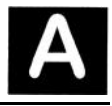

## *Troubleshooting*

If you experience any problems with the adapter, first: ascertain that the appropriate driver is loaded; that the proper grade of cable is employed for the network connection; and that the supporting hub is properly qualified for the application (such as lOOBase-FX).

The DFE-500FX Adapter features four LED indicators:

. FULL/HALF DUPLEX MODE

Steady green indicates the adapter is operating in Full Duplex mode. A dark LED indicates the adapter is operating in Half Duplex mode.

. LINK

Steady green indicates good linkage between the DFE-500FX and its supporting hub.

. ACTIVE

Flashing green indicates activity (transmitting or receiving) within the adapter.

. COLLISION

A yellow flash indicates data collisions in the segment. Intermittent flashing of the collision LED is normal.

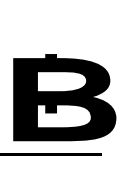

## *Specifications*

Network Type:

• Ethernet lOOBase-FX

Ethernet IEEE 802.3~ standard for 1OOMbps baseband CSMA/CD local area network

Jumperless Hardware

Autonegotiation functionality

Media interface: FDDI Transceiver SC Connector

LAN Chip Set:

0 Interface controller: DEC DC21140

• Transceiver interface: Level One LXT970

EMI Certifications:

CE Certification, Class B

Host interface: PC1 Bus (Bus Master)

I/O base address assigned by Plug and Play system

Interrupt Number Assigned by Plug and Play system

Physical Dimensions: 14 cm x 7.4 cm

Environment:

Storage: -20" **to** 80c, (-4' to 176" F) 0perating:O" to 55" C, (32" to 131" F) Humidity: 10% to 90% non-condensing Weight: 76 grams

Power Consumption: 4W (Max.)

PCB Layer: 4 layers

Device Drivers5

- . Novell Netware 3.12 ODI . Novell Netware 4.X ODI
- . Microsoft Windows 95 . Microsoft Windows 98
- -
- . Microsoft Windows NT 3.51 . Microsoft Windows NT 4.0
- . ODI DOS

5 Check *http://www.dlink.com* for newest release of drivers.